**Міністерство освіти і науки України Вінницький національний аграрний університет**

## **КОНТРОЛЬНО-ВИМІРЮВАЛЬНІ ПРИСТРОЇ З ОСНОВАМИ МЕТРОЛОГІЇ**

## **М е т о д и ч н і в к а з і в к и**

# **Практична робота № 3**

**Дослідження принципу дії та основних метрологічних характеристик вимірювального каналу різниці фаз миттєвих значень в середовищі програмного забезпечення Micro-Cap**

### **ХІД РОБОТИ**

## **1. Дослідження принципу роботи каналу різниці фаз миттєвих значень.**

- 1.1. Запустіть програму Micro-Cap (Micro-Cap.exe).
- 1.2. Розмістіть на робочому полі RS тригер (елемент SRFF з вкладок Digital Primitives – Gated Flip-Fiops/Latches).
- 1.3. Приєднайте до входів CLRS, PREB та GATE вихід елементу логічної одиниці (елемент Pullup з вкладок Digital Primitives – Pullups/Pulldowns).
- 1.4. Приєднайте до R входу тригера генератор тактових імпульсів (елемент GClock з вкладок Digital Primitives – Stimulus Generators).
- 1.5. Задайте тривалість паузи сигналу тактуючого генератора, що під'єднаний до першого R входу тригера у відповідності до Вашого варіанту (табл.1). (стрічка Param:ONEWIDTH= у меню генератора). **Таблиця 1 – Тривалість паузи**

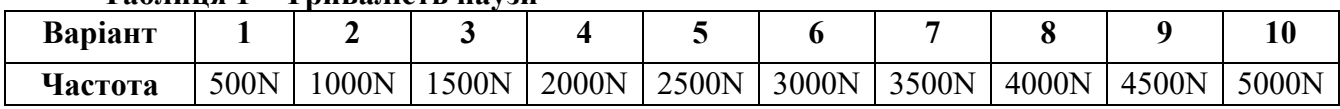

- 1.6. Задайте тривалість імпульсу сигналу тактуючого генератора, що під'єднаний до першого R входу тригера у двічі більшу за тривалість паузи. (стрічка Param:ONEWIDTH= у меню генератора).
- 1.7. Приєднайте до S тригера елемент логічного «НЕ» (елемент Inverter з вкладок Digital Primitives – Standard Gates – Inverters).
- 1.8. Приєднайте до входу елемент логічного «НЕ» генератор тактових імпульсів (елемент GClock з вкладок Digital Primitives – Stimulus Generators).
- 1.9. Задайте тривалість паузи сигналу тактуючого генератора, що під'єднаний до входу елемент логічного «НЕ» рівною тривалості імпульсу генератора тактових імпульсів, що під'єднаний до R входу тригера.
- 1.10. Задайте тривалість імпульсу сигналу тактуючого генератора, що під'єднаний до входу елемент логічного «НЕ» рівною тривалості паузи генератора тактових імпульсів, що під'єднаний до R входу тригера.
- 1.11. Розмістіть на робочому полі двійковий лічильник (елемент 74HC93 з вкладок Digital Library – 74xx42 – 93-).
- 1.12. З'єднайте Q вихід тригера з MR1 та MR2 входами двійкового лічильника.
- 1.13. Приєднайте до Q виходу тригера елемент логічного «НЕ» (елемент Inverter з вкладок Digital Primitives – Standard Gates – Inverters).
- 1.14. Приєднайте вихід елемент логічного «НЕ» до першого входу елемент логічного «І» з 2 входами (елемент And2 з вкладок Digital Primitives – Standard Gates – And Gates).
- 1.15. До другого входу елементу логічного «І» з 2 входами приєднайте вихід генератора тактових імпульсів (елемент GClock з вкладок Digital Primitives – Stimulus Generators).
- 1.16. Задайте період імпульсу сигналу тактуючого генератора, що під'єднаний другого входу елементу логічного «І» з 2 входами у 10 разів менший за тривалість паузи сигналу тактуючого генератора, що під'єднаний до першого R входу тригера.
- 1.17. Приєднайте до P0BAR входу двійкового лічильника вихід елементу логічного «І» з 2 входами.
- 1.18. З'єднати вихід лічильника Q0 з входом P1BAR.
- 1.19. Пронумеруйте виходи елементів схеми (меню Опции Отображать на схеме – Номера узлов), та зніміть зображення робочого вікна.
- 1.20. Відобразіть та зніміть зображення часових діаграм роботи схеми (меню Анализ – Анализ переходных процессов).
- 1.21. Розрахуйте відносну похибку квантування.
- 1.22. Зробіть висновки за результатами пункту 1.
- **2. Дослідження впливу частоти вхідного сигналу на точність каналу різниці фаз миттєвих значень.**
	- 2.1. Збільшіть періоди сигналу тактуючих генераторів, що під'єднаний до входів тригера на 15 % в порівнянні з заданим для Вашого варіанту значенням (таб. 1), зберігаючи при цьому пропорційність між тривалістю їх імпульсів та пауз.
	- 2.2. Пронумеруйте виходи елементів схеми (меню Опции Отображать на схеме – Номера узлов), та зніміть зображення робочого вікна.
	- 2.3. Відобразіть та зніміть зображення часових діаграм роботи схеми (меню Анализ – Анализ переходных процессов).
	- 2.4. Розрахуйте відносну похибку квантування.
	- 2.5. Зменшіть періоди сигналу тактуючих генераторів, що під'єднаний до входів тригера на 15 % в порівнянні з заданим для Вашого варіанту значенням (таб. 1), зберігаючи при цьому пропорційність між тривалістю їх імпульсів та пауз.
	- 2.6. Пронумеруйте виходи елементів схеми (меню Опции Отображать на схеме – Номера узлов), та зніміть зображення робочого вікна.
	- 2.7. Відобразіть та зніміть зображення часових діаграм роботи схеми (меню Анализ – Анализ переходных процессов).
	- 2.8. Розрахуйте відносну похибку квантування.
	- 2.9. Зробіть висновки за результатами пункту 2.
- **3. Дослідження впливу частоти сигналу квантування на точність каналу різниці фаз миттєвих значень.**
	- 3.1. Збільшіть період сигналу тактуючого генератора, що під'єднаний до другого входу елемента логічного «І» з двома входами на 15 % в порівнянні з пунктом 1.
	- 3.2. Пронумеруйте виходи елементів схеми (меню Опции Отображать на схеме – Номера узлов), та зніміть зображення робочого вікна.
- 3.3. Відобразіть та зніміть зображення часових діаграм роботи схеми (меню Анализ – Анализ переходных процессов).
- 3.4. Розрахуйте відносну похибку квантування.
- 3.5. Зменшіть період сигналу тактуючого генератора, що під'єднаний до другого входу елемента логічного «І» з двома входами на 15 % в порівнянні з пунктом 1.
- 3.6. Пронумеруйте виходи елементів схеми (меню Опции Отображать на схеме – Номера узлов), та зніміть зображення робочого вікна.
- 3.7. Відобразіть та зніміть зображення часових діаграм роботи схеми (меню Анализ – Анализ переходных процессов).
- 3.8. Розрахуйте відносну похибку квантування.
- 3.9. Зробіть висновки за результатами пункту 3.
- **4. Зробіть загальні висновки за результатами виконання лабораторної роботи.**

## **ТЕОРЕТИЧНІ ВІДОМОСТІ**

Принцип дії цифрових фазометрів заснований на перетворенні різниці фаз двох періодичних сигналів однакової частоти у часовий інтервал  $t_x$  із наступним його квантуванням імпульсами зразкової частоти  $f_0$ .

Структурну схему цифрового фазометра миттєвих значень наведено на рис.12.1, часові діаграми його роботи – на рис.12.2.

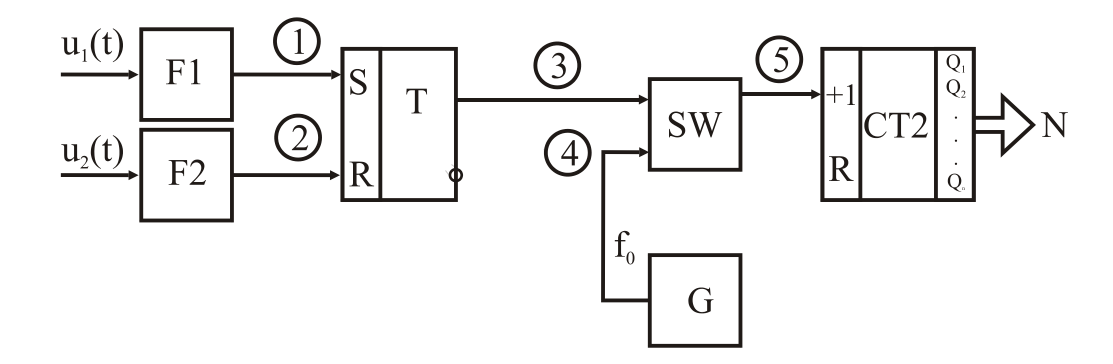

**Рисунок 12.1**

Основними елементами фазометра є два формувача F<sub>1</sub> і F<sub>2</sub>, RS - тригер, схема збігу SW**,** генератор G, двійковий лічильник СТ2 і цифровий відліковий пристрій.

Перетворення різниці фаз двох електричних сигналів  $u_1(t)$  і  $u_2(t)$  із частотою  $f_x$  у часовий інтервал  $t_x$  здійснюють відповідні формувачі  $F_1$ ,  $F_2$  і RSтригер Т. Квантування часового інтервалу  $t_x$  імпульсами зразкової частоти  $f_0$  відбувається за допомогою схеми збігу SW**.**

Вихідне положення. Тригер Т і тригери двійкового лічильника СТ2 знаходяться у стані логічного "0". Рівнем логічного нуля закрита схема збігу SW. Тому імпульси зразкової частоти  $f_0$  не поступають на вхід двійкового лічильника. Не відбувається процес квантування часового інтервалу  $t_x$  імпульсами зразкової частоти  $f_0$ .

Вимірювання. У момент переходу напруги  $u_1(t)$  через рівень нуля на виході формувача F<sup>1</sup> формується короткий імпульс, що встановлює тригер Т в стан логічної одиниці. Цим рівнем відкривається схема SW, і імпульси зразкової частоти  $f_0$  із виходу генератора G через відкриту схему SW надходять на СТ2. У лічильнику СТ2 відбувається підрахунок імпульсів f<sub>0</sub>.

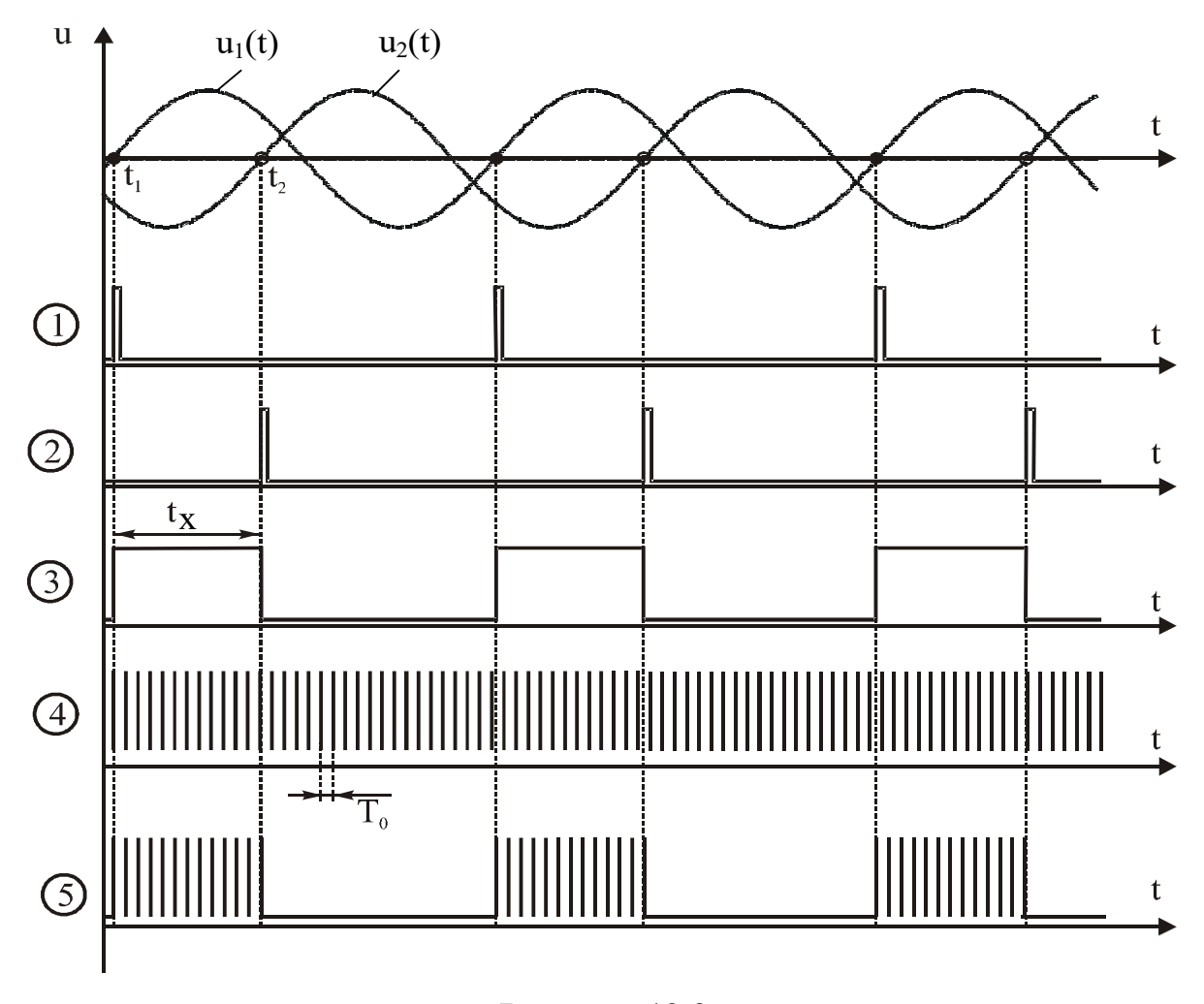

### **Рисунок 12.2**

Цей процес відбувається доти, поки напруга  $u_2(t)$  не перейде рівень нуля. В момент переходу  $u_2(t)$  через нульовий рівень на виході формувача  $F_2$  формується короткий імпульс, що встановлює тригер Т в стан логічного нуля. Цим рівнем закривається схема SW, і припиняється надходження імпульсів із частотою f<sub>0</sub> на вхід лічильника СТ2.

Кількість імпульсів із частотою f<sub>0</sub>, що надійшли до лічильника СТ2 за часовий інтервал t<sub>x</sub>, визначається як

$$
N_{\phi M} = \int_{t_1}^{t_2} T_0 dt = \frac{t_x}{T_0} = t_x f_0.
$$
 (12.1)

Оскільки різниця фаз φ<sub>x</sub>, що вимірюється, є різницею початкових фаз напруг  $u_1(t)$  і  $u_2(t)$ 

$$
\varphi_x = \varphi_2 - \varphi_1 = \omega t_2 - \omega t_1 = \omega t_x = 2\pi f_x t_x, \qquad (12.2)
$$

то рівняння перетворення цифрового фазометра миттєвих значень матиме вигляд (статична характеристика наведена на рис.4.12)

$$
N_{\phi M} = t_x f_0 = \frac{1}{2\pi} \frac{f_0}{f_x} \varphi_x.
$$
 (12.3)

Рівняння похибки квантування цифрового фазометра миттєвих значень подається таким співвідношенням

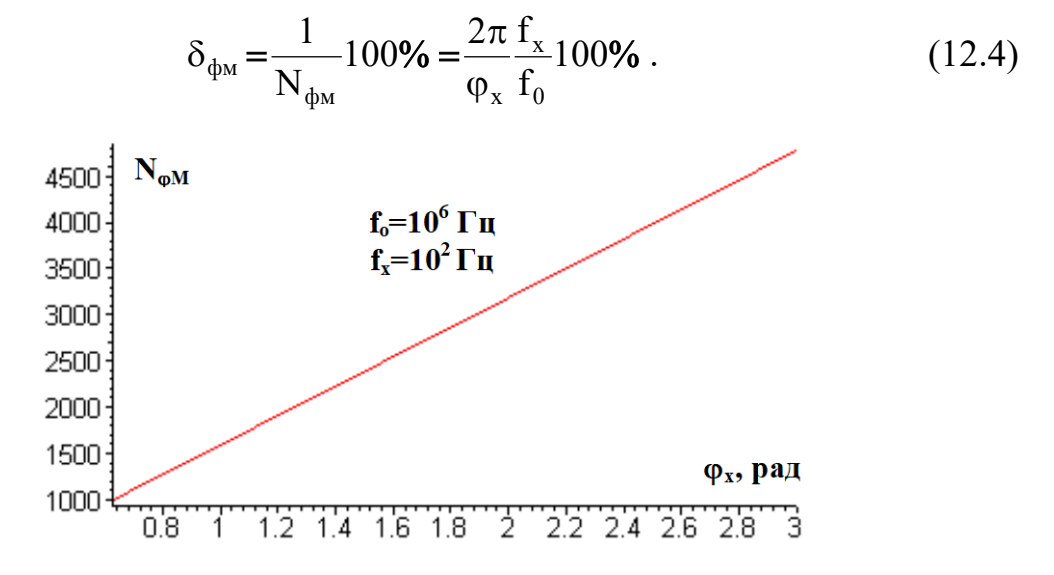

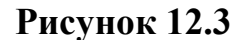

Аналіз рівняння похибки квантування (рис.12.4) показує, що результати вимірювань залежать від частоти вхідних сигналів  $f_x$  при постійних  $f_0 =$ const та  $\varphi_{x}$  = const.

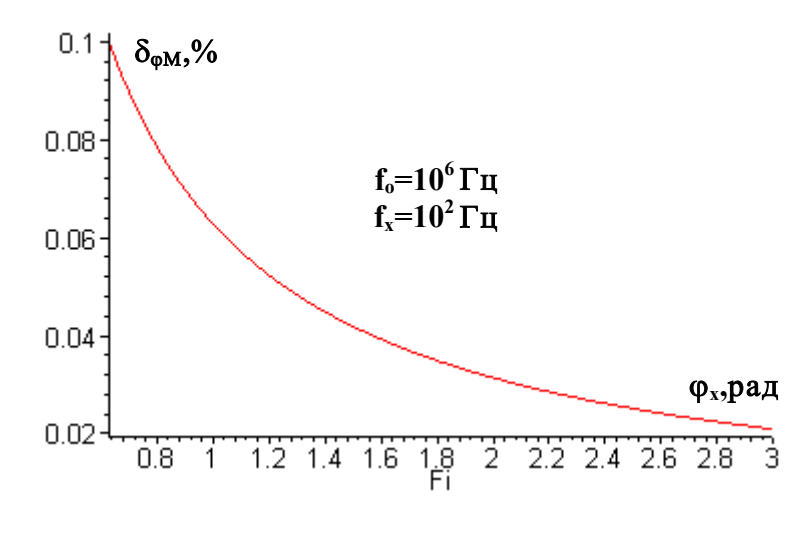

**Рисунок 12.4**

Для усунення цього недоліку застосовують усереднення вимірюваних інтервалів  $t_x$ протягом часу вимірювання  $t_B$ .

#### **Контрольні питання і завдання:**

**1. Сформулюйте фізичний ефект, який покладено в основу роботи фазометра миттєвих значень.**

**2. Наведіть поняття різниці фаз.**

**3. Які ви знаєте одиниці вимірювання різниці фаз?**

**4. Наведіть структурну схему і часові діаграми роботи фазометра миттєвих значень.**

**5. Опишіть принцип його дії одночасно користуючись структурною схемою і часовими діаграмами роботи.**

**6. Виведіть рівняння перетворення та похибки квантування для фазометра миттєвих значень.**

**7. Чому дані фазометри отримали назву – миттєвих значень?**

**8. За допомогою яких елементів і де відбувається квантування часового інтервалу tx імпульсами зразкової частоти f0?**

**9. Які основні недоліки притаманні даній структурній схемі?**

**10. Цифровим фазометром миттєвих значень проведено вимірювання різниці фаз двох синусоїдних напруг. Частота квантування fo=1 МГц, а часовий інтервал tx, пропорційний вимірюваному параметру дорівнює 10 мс. Наведіть структурну схему та часові діаграми роботи фазометра, опишіть принцип його дії. Визначити відносну похибку квантування.**

**11. Цифровим фазометром миттєвих значень проведено вимірювання різниці фаз двох синусоїдних напруг з частотою fx=50 Гц. Частота квантування fo=500 кГц, кількість імпульсів які підрахував двійковий лічильник за час вимірювання N=1000. Наведіть структурну схему та часові діаграми роботи фазометра, опишіть принцип його дії. Визначити значення різниці фаз.**

#### **ЛІТЕРАТУРА**

- 1. Основи метрології та електричних вимірювань / Підручник: За ред. В. Кухарчука. – Вінниця: УНІВЕРСУМ-Вінниця, 2011. – 531с.
- 2. Основи метрології та вимірювальної техніки / Підручник: За ред. Б. Стадника. – Львів: Бескид-Біт, 2003. – Т1, 2.
- 3. Кухарчук В.В., Кучерук В.Ю., Долгополов В.П., Грумінська Л.В. Метрологія та вимірювальна техніка. –Вінниця: ВНТУ, 2004. –252с.